# bingo!CMS

拡張機能ユニット 「連載イベント関連リスト」制作マニュアル

シフトテック株式会社

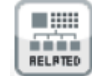

#### 連載記事を関連イベントとして一覧表示させるための連載記事ページ専用ユニット ラベル検索ユニットとの連携には対応していません。

What's New

 $-0$ 

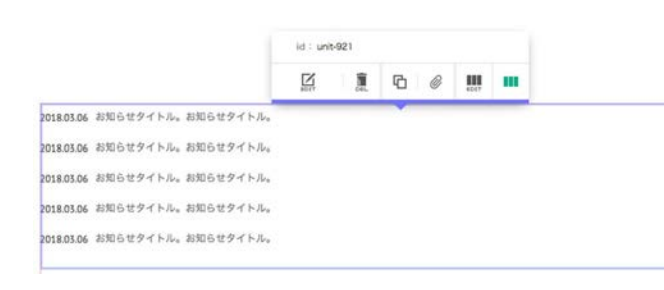

#### 【使い方】

連載記事ページ内に配置すると、開催日が設定された連載記 事を関連イベントとして一覧で表示します。 さらにラベルで記事を絞って表示することも可能です。

## 【特 長】

以下の8種類のレイアウトが設定できます。 ※スマートフォンは以下に加えフリック表示も可能

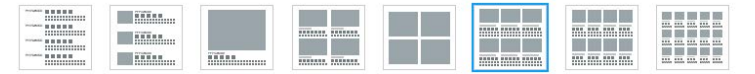

# 【レイアウト一覧】

段)】

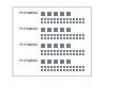

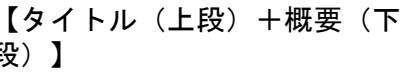

What's New **MERELSONSKY** 

夏季営業期間 (6月~9月) の開館時間を30分延長いたします。

 $\delta = \mathcal{GP}_A \otimes \pi \times \mathcal{TP} \otimes \mathcal{O} \times \mathcal{O} \times \pi$ 当期1期のミュージアムショップでは図録、複製原面など多彩なグッズを取り扱っています。

**NEW** ー<br>Intgol Museum に新たに収蔵された作品を含め、常説展をリニューアルいたしました。<br>- 属ホ目録を公開しています。

**NEIGRAES GRK** bingol Museum 開館10周年を記念して、企画展を開催します。<br>開催期間: 2018年5月1日 (火) ~2018年8月31日 (金) 期間中展示器えあり、

Cafe bingol (H-6-D 830-6 tr.) 当面1階のカフェ Cafe bingol から季節のケーキをご紹介します。

**MARK SR** 程月第4金曜日に当監監長による美術史講座を開講しています。 ниенност.

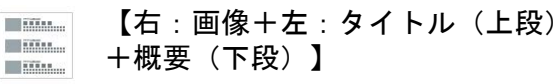

世間地域は長のお尻らせ<br>夏季営業期間(6月~6月)の開催時間を30分延長いたします。

ミュージアムシュメアからのお知らせ、<br>当然T期のミュージアムショップでは国際、複製装置など多彩なグッズを取り扱っています。

incom<br>bingof Museum に要たに収蔵された作品を含め、常識編をリニューアルいたしました。<br>展示日報を公開しています。

加加10年半に生 企業員<br>Negol Moner= 開館10年半を記念して、企業調査開催します。<br>開発半備部展入あり。<br>期間半備部展入あり。

Cafe lingor からのお知らせ<br>当期1期のカフェ Cafe bingol から予期のケーキをご紹介します。

日日共正5月<br>毎月第4曲確日に当然期所による共同交通施有関連しています。<br>数項生業集中やす。

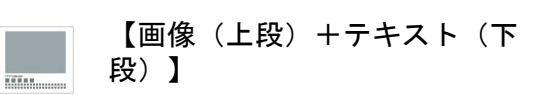

What's New

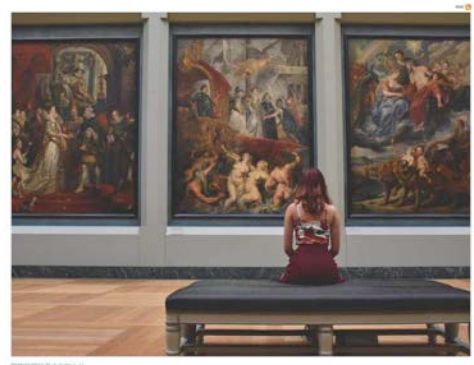

業多営業業団 055~0月)の開催時間を30分間長いたします。

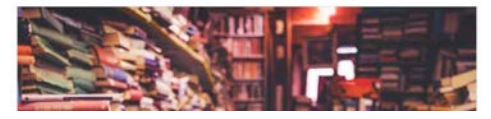

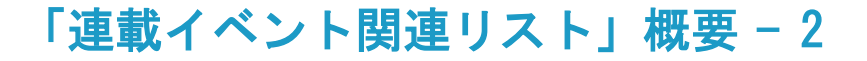

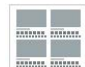

【画像(上段)+テキスト(下 段) ×2列】

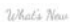

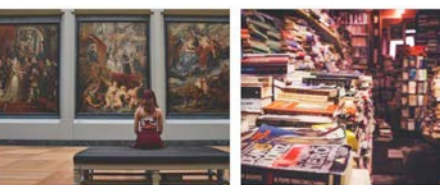

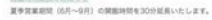

当期1所のミュージアムショップでは説明、複製部面など多彩なグッズを<br>取り扱っています。

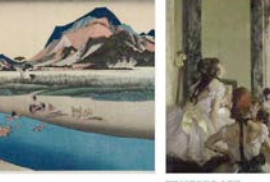

REIDENCE 2830 biogo! Museum に新たに収蔵された作品を含め、常設属をリニューアル<br>いたしました。<br>属※日銀を公開しています。

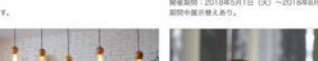

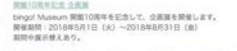

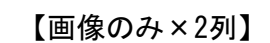

What's New

**The Co** 

**The Co** 

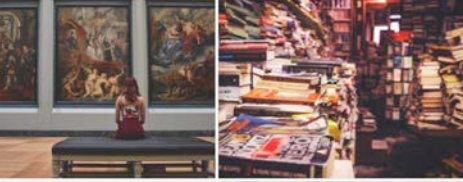

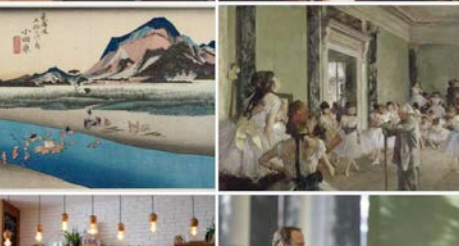

【画像(上段)+テキスト(下 **Film** mm mm mm 段) ×3列】 **mommann** 

What's New

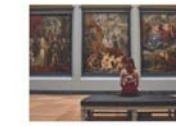

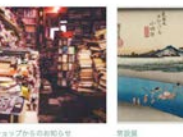

-<br>夏季営業期間(6月〜9月)の開催時間を30分試<br>長いたします。

当監1般のミュージアムショップでは図解、複製<br>原面など多彩なグッズを取り扱っています。 in に新たに収蔵された作品を含<br>バニューアルいたしました。 bingol Museum に断たに収<br>め、常説解をリニューアルい!<br>展示目線を公開しています。

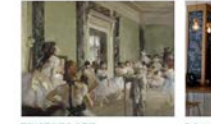

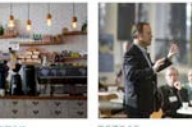

min.com maximum (1888年)<br>Kingst Museum 開業10時半を記念して、会演 - 当駅 1時のカフェ Cafe bings! から手家のケーキ<br>原発開設 - 2018年5月1日(30)〜2018年8月<br>3月18日(後)<br>3月18日(東京管えあり。<br>開設中東京管えあり。

毎月第4会項目に当期期長による美術史講座を開 頭しています。<br>聴講生薬集中です。

**Little Little** 高高高品

 $82.0$ 

### 【画像(上段)+テキスト(下 段) ×4列】

What's New

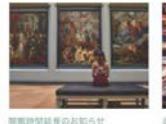

夏季営業期間 (6月~9月) の開館

時間を30分証長いたします。

Cafe bingol からのお知らせ

当館1階のカフェ Cafe bingol か ら手節のケーキをご紹介します。

館長講座 5月 毎月第4金曜日に当館館長による美

街史講座を開講しています。 球調生募集中です。

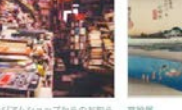

ミュージアムショップからのお知ら 開設局

開業10周年記念 企画展 

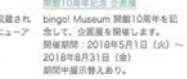

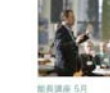

毎月第4金曜日に当館館長<br>による美術史講座を開講し

【画像(上段)+テキスト(下段) **THE** ×5列】 EEEEE

#### What's New

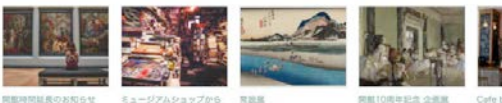

ミュージアムショップから 夏季常常期間 (6月~9月) のお知らせ bingol Museum (cliffic); っています。

開催10周年記念 企業業 Cafe bingot me o alles bingol Museum 55831091 減学習集組版(197〜19月 - 1980年) - 1972年12月10日には1月10日、1972年12月10日、1月11日、1月11日、1月11日、1月11日、1月11日、1月11日、1月11日、1月11日、1月11日、1月11日、1月11日、1月11日、1月11日、1月11日、1月11日、1月11日、1月11日、1月11日、1月11日、1月11日、1月11日、1月11日、1月11日、1月11日、1月11日、1月11日、1月11日、 bingol から季節のケーキを

||63<br>| (火) 〜2018年8月31日<br>| (金)<br>|国際中属示替えあり。

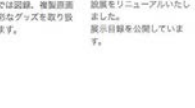

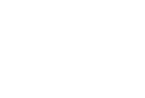

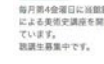

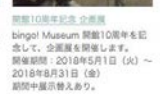

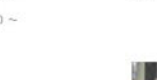

「連載イベント関連リスト」概要 - 3

# 【連載イベント関連リスト使用例】

ラベルと開催日を設定した連載記事・開催日を設定しない記事があります。

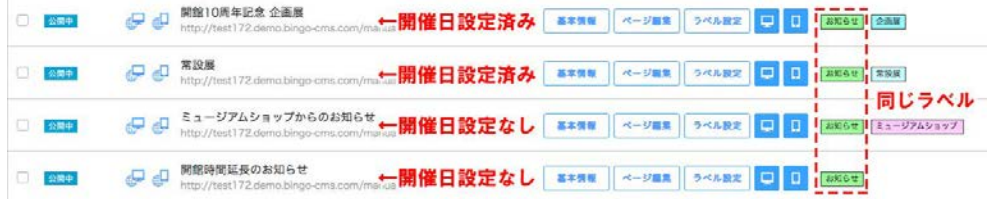

任意の連載記事ページに連載イベント関連リストを配置すると、ラベルと 開催日を設定した連載記事はイベント扱いとなり、関連イベントとして一 覧表示されます。

その後、適用したラベルを選択することで、表示する記事をさらに絞り込 むことも可能です。

連載記事関連リストはラベルに紐づいて連載記事を一覧表示するのに対し、 この連載イベント関連リストは、そこからさらに開催日が設定された連載記 事だけを抽出して一覧表示するという特長があります。 イベント記事だけに絞って表示したい場合はこちらのリストを使用します。

Cafe bingo!からのお知らせ、nRtBooz = cafebingのから予測のケーキをご紹介します。

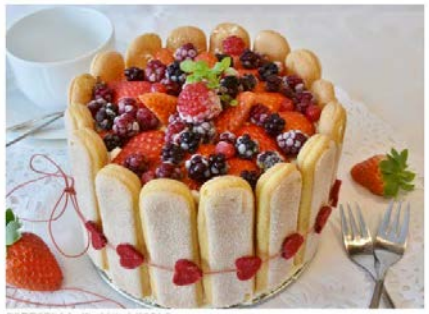

開催日を設定した記事だけが表示されました。

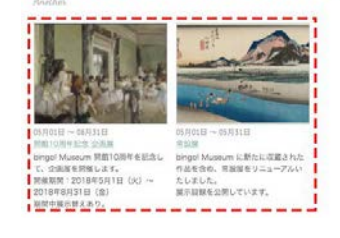

同じラベル、開催日が設定された連載記事だけが一覧表示されました。 連載イベント関連リスト 連載記事関連リスト

Cafe bingo!からのお知らせ、####o\*7=cafebingwa-4##o\*-#をこれかします。

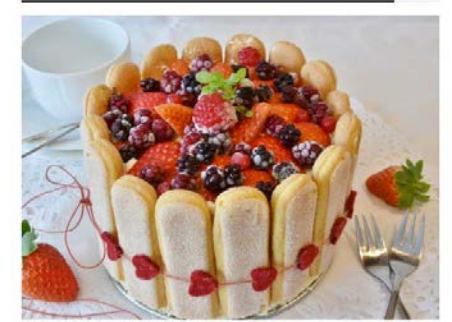

#### 開催日を設定した記事だけが表示されました。

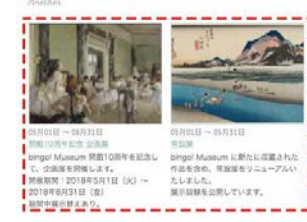

Cafe bingold+らのお知らせ h解析サキア/Cafebage(ホルチボロケーキをこだかします。

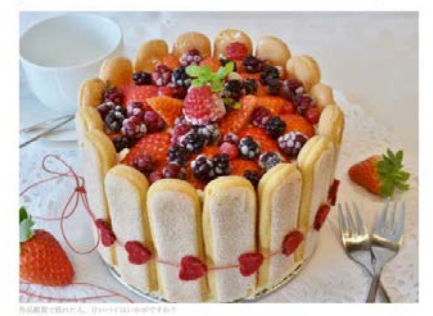

#### 同じラベルがついた記事が全て表示されました。

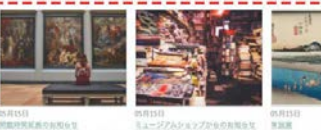

コウ分類数いたします。 見っています。

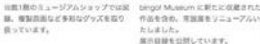

# 「連載イベント関連リスト」ユニットの設定

事前に連載記事ページを作成しておく必要がございます。 連載記事ページ作成についてはbingo!CMSマニュアルサイトをご参照ください。 http://manual.bingo-cms.com/v17/basic02/basic01/

## 【コンテンツ設定】

① メニュー

どのメニュー内の連載記事ページを抽出するか選択します。

② 連載記事ラベル

連載記事一覧で特定のラベルの記事のみ抽出する場合、該当のラベルを選択します。

③ レイアウト

連載記事の一覧表示のレイアウトを選択します。

④ 画像サイズ

連載記事一覧の画像表示を「裁ち落とし」か「横幅に合わせる」から選択します。 ※画像ありのレイアウトを選択した場合のみ使用

#### ⑤ 画像高さ

連載記事一覧の画像表示の高さを指定します。 ※画像ありのレイアウトを選択した場合のみ使用

⑥ 表示開始件数

何番目の記事から表示するかを設定します。

⑦ 表示情報件数設定

ユニット内で表示する連載記事の件数を設定します。

⑧ NEWアイコン

新着記事にNEWアイコンを表示します。

⑨ NEWアイコン表示期間

NEWアイコンの表示期間を設定します。

⑩ ページング

連載記事が⑦で設定した件数を超えた場合、ページ送りを利用するか設定します。

⑪ 一覧用テキスト

連載記事の概要テキストを表示するか設定します。 ※一覧用テキストありのレイアウトを選択した場合のみ使用

⑫ 開催日

連載記事に設定した開催日を表示するか設定します。

#### ⑬ ラベル

連載記事に適用したラベルを表示するか設定します。

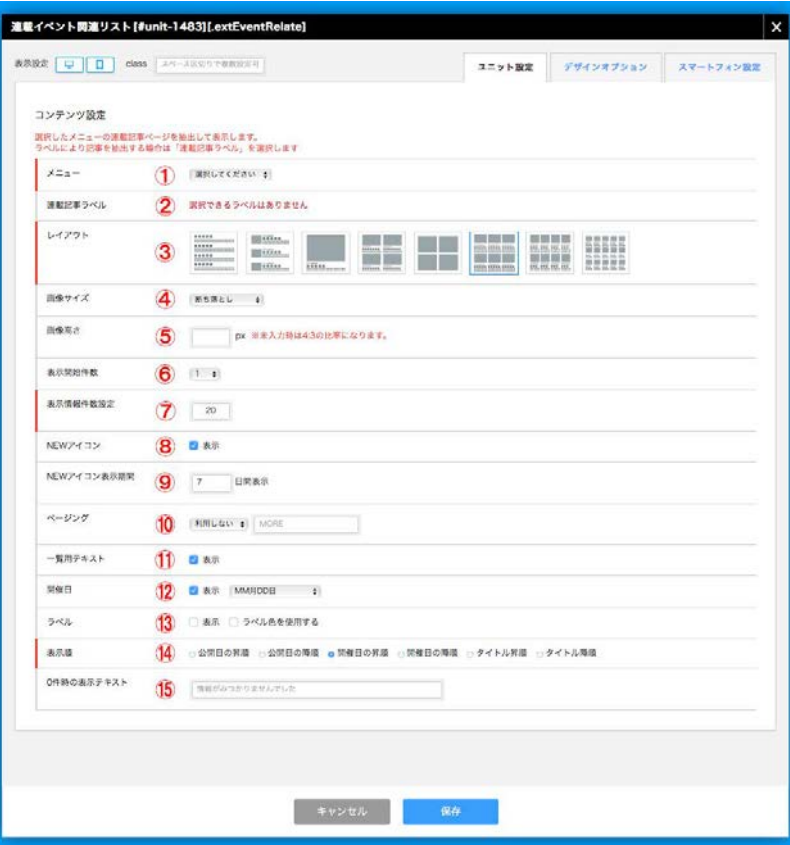

⑭ 表示順

連載記事の表示順を設定します。

⑮ 0件時の表示テキスト 連載記事が未登録だった場合に表示するテキストを設定します。

# 「連載イベント関連リスト」スマートフォンの設定

事前に連載記事ページを作成しておく必要がございます。 連載記事ページ作成についてはbingo!CMSマニュアルサイトをご参照ください。 http://manual.bingo-cms.com/v17/basic02/basic01/

# 【レイアウト】

#### ① レイアウト

連載記事の一覧表示のレイアウトを選択します。 ※スマートフォン背定のみスワイプ表示に対応しています。

#### ② 画像高さ

連載記事一覧の画像表示の高さを指定します。

#### ③ 画像サイズ

連載記事一覧の画像表示を「裁ち落とし」か「横幅に合わせる」から選択します。 ※画像ありのレイアウトを選択した場合のみ使用

#### ④ ページング

連載記事がユニット設定画面で設定した表示情報件数を超えた場合、ページ送りを利 用するか設定します。

#### ⑤ 設定の継承

スマートフォン表示の背景色・枠線・下方スペースをPC用/SP用のどちらのデザイン オプションで表示するか設定します。

#### ⑥ 背景色

スマートフォン表示でユニットに背景色を付けるか設定します。

#### ⑦ 枠線

スマートフォン表示でユニットに枠線を付けるか設定します。

#### ⑧ 下方スペース

スマートフォン表示でユニットの下方スペースを設定します。

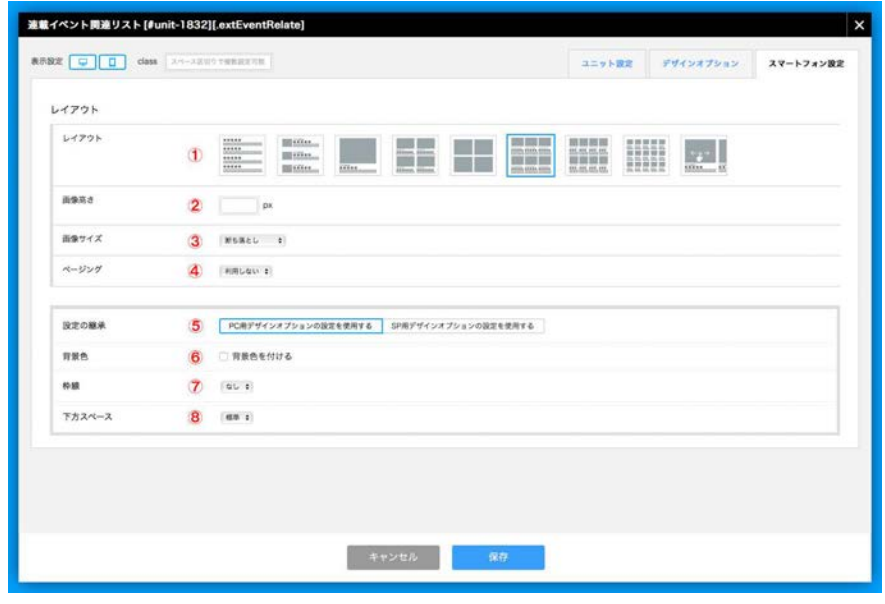